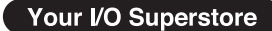

## **WM.SYSTEM CO.LTD.**

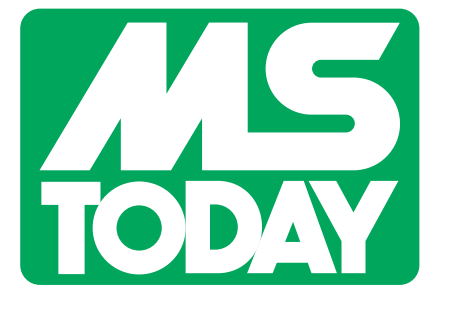

발행월 : 2009. 3

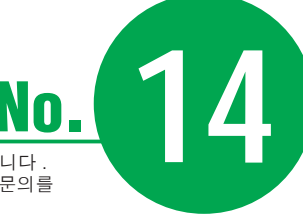

#### 기사의 제품에 관한 문의사항은 M-SYSTEM 본사 또는 한국의 각 대리점에 문의를 MS TODAY 한국어판은 한국의 M- SYSTEM 유저에게 보내드리는 정보지입니다 . 부탁드립니다

# 절연 4 출력형 스프릿 연산기 ( 형식 : MFS2)

#### 머리말

M-System에서는 스프릿 연산기(형 식:MFS)를 제품화한 후 오늘까지 여 러 유저님께 호평을 받아왔습니다.

이번에 소개하고자 하는 신형 스프 릿 연산기(형식: MFS2)는 기존의 스프 릿 연산기의 기능에 추가하여, 스프릿 제어점수의 증가 및 간편한 사용방법과 관련하여 큰 폭으로 사양을 개선한 신 제품입니다. 사양에 대한 개선은 아래 에 열거하는 2가지 입니다.

#### (1)절연 4출력형

「추가로 1점 더 제어출력만 되었으 면 좋겠는데…제어점수가 많았으면 한다!」

여러 유저로부터 출력점수에 관한 요청을 받아 절연 4출력형을 개발하 였습니다.

(2)전용 컨피규레이터에 의한 각종 파 라미터의 설정

「복잡한 설정은 귀찮다…입출력 특 성을 PC로 간단히 설정하였으면 한 다!」

안심하십시오. 간단하고 확실한 설 정을 실현하기 위해 전용 컨피규레이

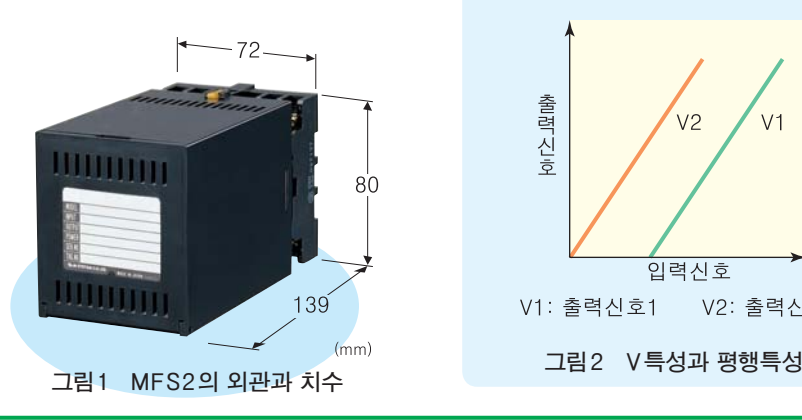

#### M-System Co., Ltd.

터를 개발하였습니다. 설정한 입출력 특성을 그래프로 표시할 수 있어 시각 적으로 확인하는데 용이합니다.

### 1. 스프릿 연산기란

스프릿 연산기는 1개의 입력신호를 사용하여 2개 이상의 다른 요소에 대한 제어(스프릿 제어)를 실행할 때에 사용 됩니다. 온수 풀장을 간단한 예로 들어 보면, 입력신호는 풀장의 수온이며 또 다른 2개의 제어요소는 온수밸브와 냉 수밸브가 됩니다.

또한, 입력신호와 제어용 출력 신호 간의 입출력 특성에는 V특성과 평행특 성이 있으므로 어플리케이션에 맞추어 서 특성을 선택해야 합니다. 그림2에는

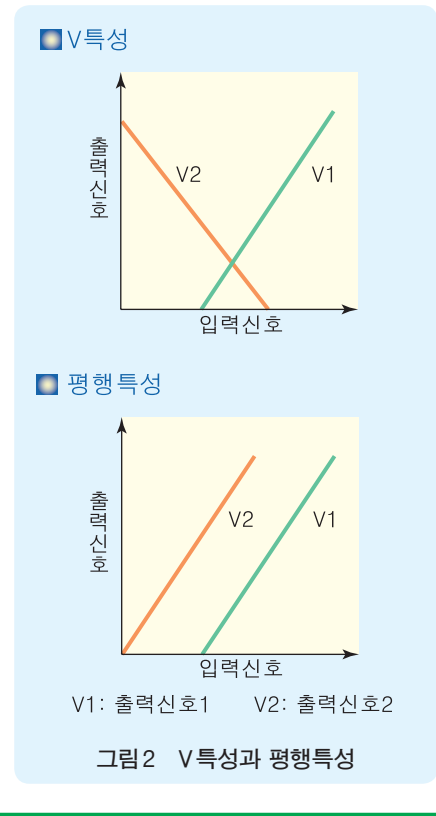

V특성과 평행특성을 나타냈습니다.

온수 풀장의 예에서는 V특성을 선택 합니다. 온수 풀장의 수온이 입력신호 가 되어 V1은 냉수밸브용 제어신호에, V2는 온수밸브용 제어신호가 됩니다.

그러면 이하에 스프릿 연산기(MFS2) 를 소개하겠습니다.

#### 2. MFS2 의 특징ᆞ기능

MFS2는 1입력(아날로그 입력)과 4 출력(아날로그 출력)을 가진 스프릿 연 산기입니다(그림3에 MFS2의 회로도를 나타냅니다). 1개의 입력신호로 4개의 다른 요소에 대한 제어가 가능합니다. 전술한 예의 경우 온수밸브, 냉수밸브 의 제어 외에 입출력간의 절연 특징을 살려 풀장의 온도감시(경보계기), 풀장 의 온도표시(표시계기)등에 이용할 수 있습니다.

또한, MFS2에서는 4출력 각각에 다 른 입출력 특성을 설정할 수 있습니다.

이 외에도 안전 설계적으로 각각의 출 력에 대해 상한치, 하한치를 설정하는 기능이 있습니다.

또, MFS2는 접점입력 기능을 1점 실 장하고 있습니다. 접점입력의 단락(또 는 개방)에 대응하여 특정값을 강제로 출력하는 기능을 가지고 있기 때문에 긴급시 강제적으로 0%를 출력할 경우 등에 이용하실 수 있습니다.

### 3. PC 로 간단히 설정

지금까지 소개한 여러 기능은 전 용 컨피규레이터 소프트웨어(형식:

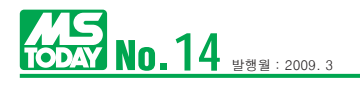

 $MFS2CFG)$ <sup>주)</sup>를 사용하여 간단히 설정 할 수 있습니다.

출력 채널 별로 아래의 설정항목이 있 습니다.

- 입출력 특성을 설정하기 위한 2조 합의 좌표
- 상하한 리미트값
- 접점입력을 사용할 것인지(Use), 접점입력을 사용하지 않을 것인 지 (No Use)의 선택
- 접점단락으로 강제 출력할 것인 지, 접점개방으로 강제 출력할 것 인지의 선택

● 강제출력시의 출력치

고객의 어플리케이션에 변경이 발생 할 경우에도 이들 설정값을 변경만 하 면 간단히 대응할 수 있습니다.

이어 구체적인 설정으로서 하기의 값 을 채용하였을 때의 상태를 그림4에 나 타냅니다.

입 출 력 특 성:"입 력 25 % 일 때, 출력 0%" 동시에, "입력 50%일 때, 출 력 100%"

상 하 한 리 미 트 값: 상 한 75 % , 하한 30%

강 제 출 력: 접 점 이 단 락(Close) 되었을 때에 강제출력 40%

#### 4. 그래프로 확실하게 확인

컨피규레이터로 설정한 내용은 컨피 규레이터 내에 있는 그래프 버튼(그림

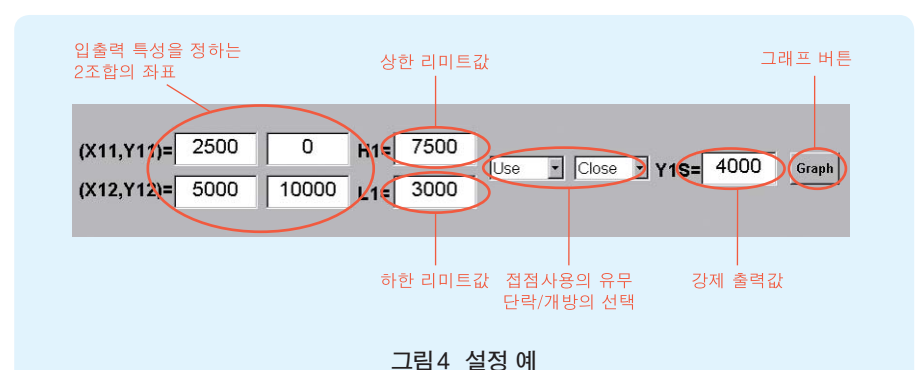

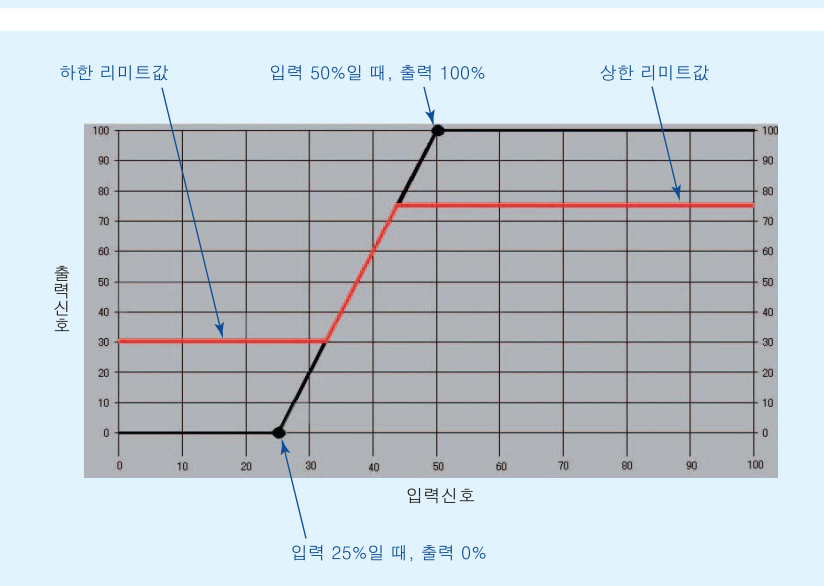

그림5 확인용 그래프 표시 화면

4)을 누르기만 하면 간단히 확인할 수 있습니다.

그림5에 그림4의 설정내용을 그래프 로 표시한 화면을 나타냅니다.

그림 안의 검은색 동그라미가 입출력 특성을 결정하는 좌표입니다.

상하한 리미트값에 제한이 있어 적색

선 입출력의 특성이 됩니다.

맺음말

이 스프릿 연산기는 고객의 요청에 부 응하여 개발하였습니다. 따라서 여러 고객이 만족하실 수 있는 상품이라고 확신합니다.

M-System에서는 고객의 만족도 향 상을 목표로 끊임없이 신상품 개발에 임하고 있습니다.

의견이나 요청사항이 있으시면 연락 주십시오.

주) 컨피규레이터 소프트웨어는 M-System의 홈페 이지(http://www.m-system.co.jp/)의 다운로 드 메뉴에 추가할 예정입니다. MFS2와 PC의 접속을 위해서는 전용 컨피규레이터 접속케이 블(형식:MCN-CON)이 필요합니다.

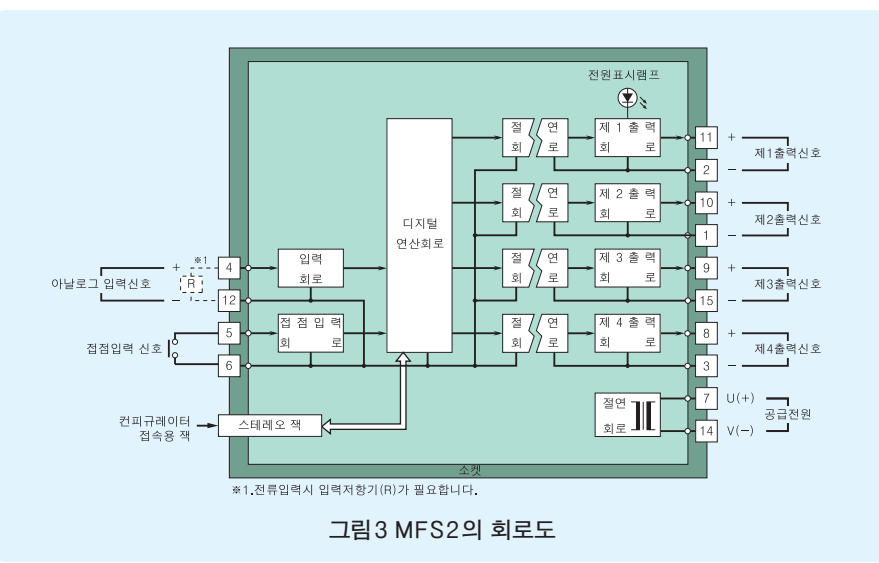

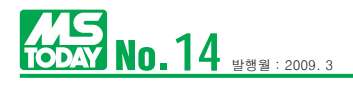

# **Hotline Q&A**

이번에 실내의 대표 온도를 표시하고자 합니다. 실내의 온도는 그 측정개소(2개소)에

온도 차가 있기 때문에, 계절별로 높은 온 도 또는 낮은 온도를 선택하여 표시하고자 합니다. 온도계 에서는 DC4~20mA의 온도신호가 출력되도록 되어 있습 니다. 2점의 입력신호 중에서 높은 온도 또는 낮은 온도를 선택하여 지시계에 표시하는 간단한 방법은 없습니까?

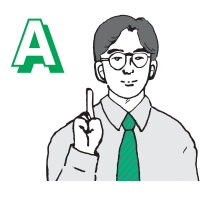

Q

선택변환기(형식:M2SES2)를 이 용하는 방법이 있습니다.

M2SES2에서는 딥스위치의 설정 에 따라 「높은 신호」선택 또는 「낮 은 신호」선택을 전환할 수 있습니다.

이 외에 딥스위치에 의한 출력선택으로서 제1입력을 출력 할 것인지, 간이 루프테스트값(0% , 50% , 100% )을 출 력할 것인지를 선택할 수 있습니다. 딥스위치를 전환한 후 전원을 투입하면 설정은 유효로 됩니다. M2SES2의 출력 은 디지털 판넬미터(형식:47LV)에 표시됩니다.

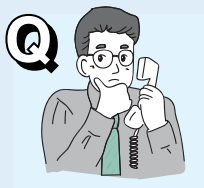

프로세스 공정 중 제어신호 DC 0 ~10V에 대해 판넬상에 설치한 포텐쇼 미터를 사용하여 임의의 비율(비율 최 대 2배)을 곱하고자 합니다. M-System 에 비율변환기가 있다는 것은 알고 있

지만, 변환기 전면(前面)이 아닌 반면(盤面)에 설치한 포텐 쇼미터로 비율을 변경하고자 하기 때문에 다른 변환기 구성 이 있다면 소개해 주십시오.

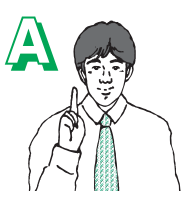

승산기(형식:M2MLS)와 포텐쇼미 터 변환기(형식:M2MS)의 조합을 제 안합니다. 포텐쇼미터를 50%로 하였 을 경우 비율을 1로 하여 우측으로 돌 리면 비율이 올라가고, 좌측으로 돌리

면 비율이 내려가도록 설치하고자 할 경우, M2MLS의 계수 를 각각 K<sub>1</sub>=1, K<sub>2</sub>=2로 지정해 주십시오.

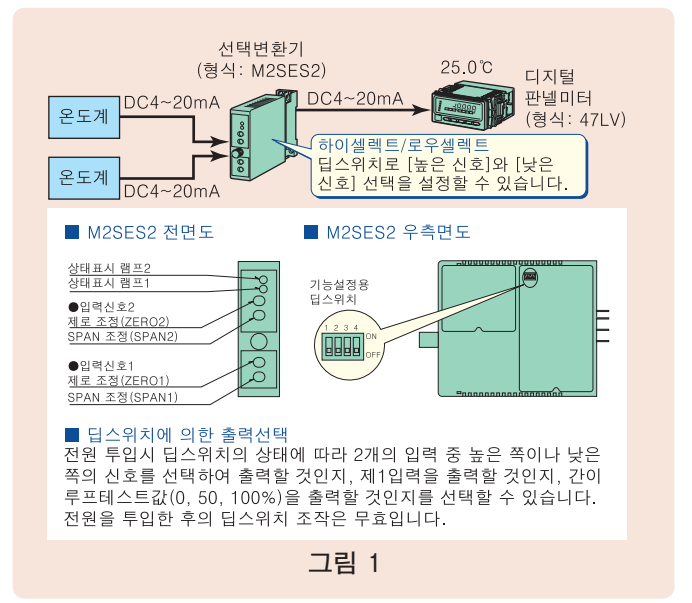

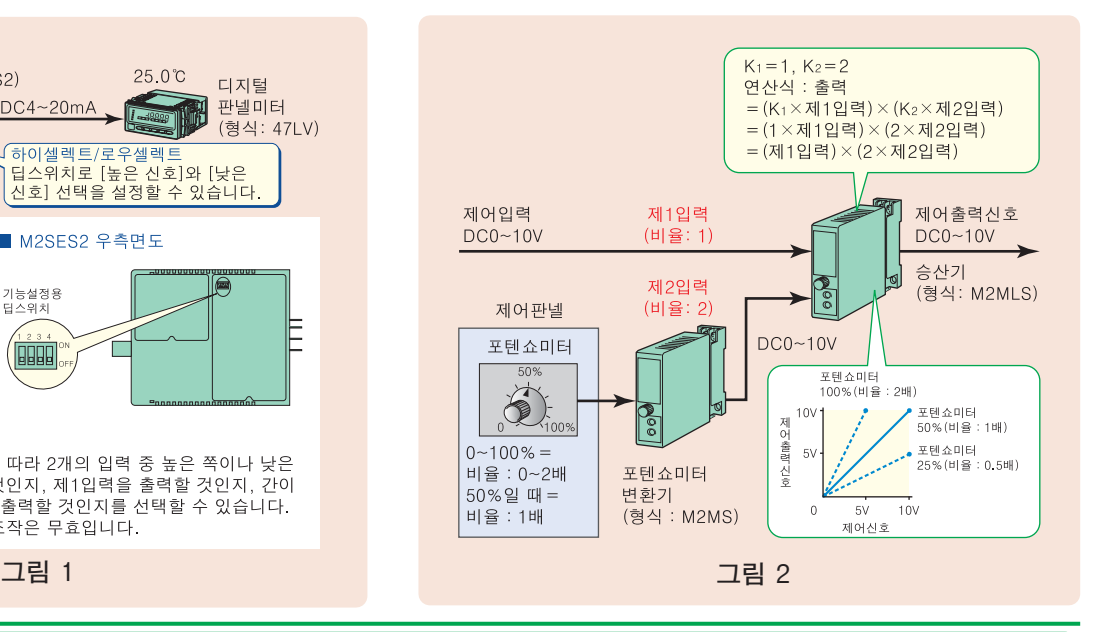

M-System Web Site www.m-system.co.jp/korean/

# 도움이 되는 계장지식

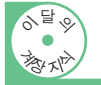

전력의 기초 (2)

### 역율을 개선하면 이익이 된다 .

이번 달에는 역율을 개선하면 전기요금을 절약할 수 있다는 점을 소개하고자 합니다 .

교류의 유효전력은 (1) 식과 같이 정의됩니다 .

 $P = Ve \cdot le \cdot cos \phi$  …(1)

 $Ve$  는 전압의 실효치,  $Ie$  는 전류의 실효치이며,  $cos \phi$  는 역율입니다 . φ는 전압과 전류의 위상차입니다 .

 $(1)$  식에서 cos  $\phi$ 가 작아졌을 때 동일한 유효전력을 얻으 려고 한다면 , Ve <sup>ᆞ</sup> Ie 는 즉 피상전력을 크게 해야 합니다 . 전력회사가 보내는 전압은 일반적으로 변압기로 강압시킨 후 사용합니다 . 따라서 피상전력이 커진다는 것은 변압기 등의 설비가 커진다는 의미이기도 합니다 .

 $E$ 한 , (1) 식에서 Ve 가 일정하다고 하였을 때 cos  $\phi$  가 작 아지면 Ie 를 크게 해야 합니다 . Ie 가 커지면 배전선의 저항 으로 손실이 커지기 때문에 보다 굵은 배전선이 필요합니다 .

 $\Box$ 리고 cos  $\phi \equiv \Box \Box \Box$  하는 (1 에 가까워진다) 즉 역율을 개 선하면 설비를 효과적으로 이용할 수 있습니다 . 또한 전기요 금에는 역율 할인제도라는 것이 있습니다 . 90%를 기준으로 역율이 1% 좋아질 때마다 기본요금이 1% 싸지는 것입니다 . 거꾸로 역율이 1% 나빠지면 기본요금은 1% 비싸집니다 .

그러면 역율이 어떻게 결정되는지를 알아봅시다 . 우선 전 력회사가 부착한 적산전력계에 의해 유효전력량과 무효전력 량이 계량되며 , 소비한 전력에 소비한 시간을 곱한 것을 전력 량이라 정의합니다 . 이 양자의 1 개월 분의 적산치로 그 달의 역율이 계산됩니다 . 예를 들어 유효전력량이 200kWh 이며 무효전력량이 100kvarh 라면 그 달의 역율은 그림 1 에 따라 89%가 됩니다 .

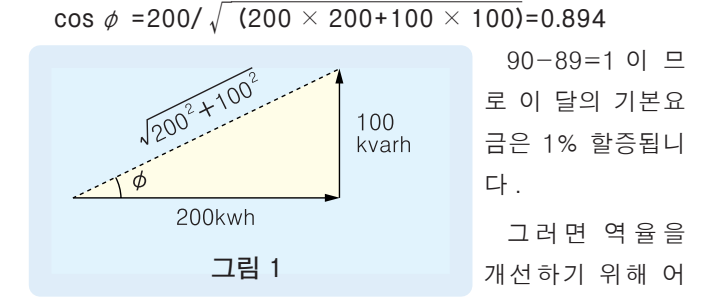

#### 떻게 하면 될까요?

콘덴서에 교류 전압을 가하면 전류의 위상은 90°나아갑니 다 . 역율을 개선하기 위해서는 주로 콘덴서가 이용되며 부하 와 병렬로 부착합니다 . 그러나 콘덴서에는 교류주파수가 올 라가면 올라갈수록 전류가 쉽게 흐르는 성질이 있기 때문에 , 야간 등 대량의 PC 나 TV 가 사용되면 고주파전류가 콘덴서에 흘러 들어가 콘덴서가 타버릴 수 있습니다 .

코일에는 반대로 교류주파수가 올라가면 올라갈수록 전류 가 쉽게 흐르지 못하게 하는 성질이 있습니다 .

그래서 콘덴서 코일 ( 일반적으로 리액 터라 한다 ) 을 직렬로 부착하여 ( 그림 2) 고주파전류가 콘덴서에 흘러 들어가는 것을 억제합니다 .

그러나 역율에 따른 할인전 기본요금은 전력회사와 맺은 연간 「계약전력」에 의 해 결정됩니다 . 보다 적은 전력사용량으 로 계약하면 물론 요금은 저렴해집니다 .

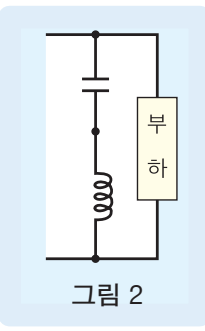

그렇다 해도 사용량이 계약량을 오버하면 패널티를 지불하게 되므로 주의해야 합니다 .

그래서 디맨드값의 관리가 필요하게 됩니다 .

연간 계약전력의 기초가 되는 것은 순간전력 사용량입니다 . 최적의 전력을 계약하기 위해서는 디맨드값을 감시하고 , 우 선은 1 년간 어느 시기에 최대 전력사용량이 되는지를 파악하 는 것이 중요합니다 . 전력회사에 따라 차이는 있지만 전력 사 용량이 많아지는 여름철에는 겨울철에 비해 전력요금이 비싸 지므로 하절기 전력량을 억제하는 것이 중요합니다 .

이 다음의 단계로서 또 다른 한 단계 저렴한 계약요금을 목 표로 한다면 사용하고 있는 전력이 계약전력에 근접하였을 경 우 , 경보를 울리게 하는 대책을 세우는 시스템을 구축하는 것 도 고려해볼 수 있습니다 .

●예고 없이 사양 및 외관의 일부를 변경할 경우가 있습니다 . ●주문 시에는 반드시 사양서를 확인하시기 바랍니다 .

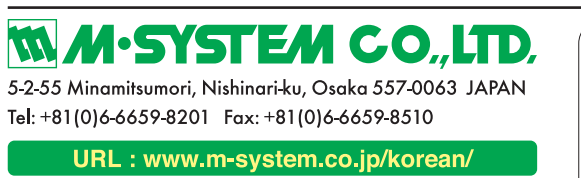

E-mail: info@m-system.co.jp